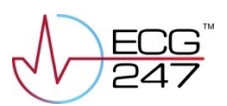

## ECG247 med SMS-invitasjon/QR-kode

- 1. Logg inn i ECG247 portalen (www.ecg247.com) med e-post, passord og engangspassord fra SMS
- 2. Velg «Ny pasient»

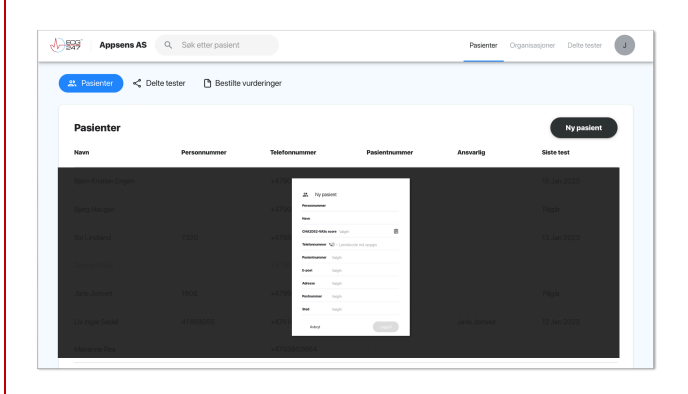

- 3. Registrer pasienten med personnummer som Personlig-ID, navn og telefonnummer
- 4. Velg pasienten og trykk «Start ny test»
- 5. Angi minimum/anbefalt testvarighet, visning av EKG/testresultater i appen og velg enten SMS eller QR-kode

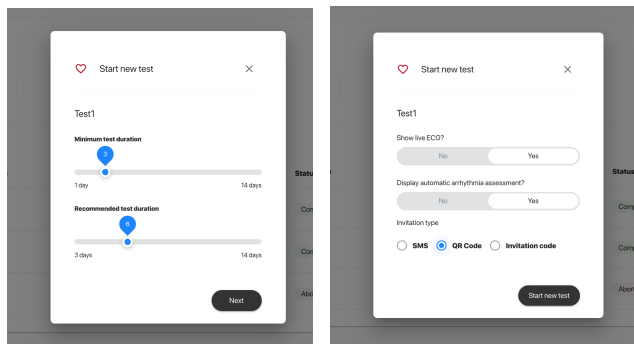

- 6. Be pasienten laste ned ECG247 appen fra App Store/Google Play
- 7. Klikk på SMS-lenken eller benytt kameraet til å skanne QR-koden (PS: pasienten skal ikke registrere navn eller e-post i appen)

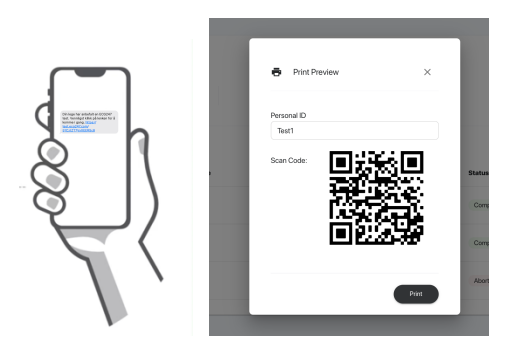

8. Følg instruksjonene i appen for å starte testen